### **Analisi vettoriale del moto di una pallina in aria con Cabri II**

Barbara Pecori, *Dipartimento di Fisica, Università di Bologna* Giuliana Bettini, *Istituti "Aldini Valeriani", Bologna*

#### **Introduzione**

Il software Cabri II, grazie alla sua dinamicità e alle opzioni offerte dalla nuova versione (vettori, trasporto di misura), permette di realizzare l'analisi di una foto del moto di una pallina in aria, realizzata con il metodo multiflash.

L'analisi del moto è solitamente realizzata "a mano", con carta e matita, e i risultati ottenuti, pur interessanti da un punto di vista qualitativo, non permettono un'analisi dettagliata delle caratteristiche della forza di attrito dovuta alla presenza dell'aria. L'esame della fotografia consiste, infatti, nel tracciare i vettori che rappresentano lo spostamento, la velocità e l'accelerazione della pallina in volo: queste operazioni introducono successive approssimazioni che consentono di analizzare solo gli aspetti qualitativi delle forze agenti su di essa e rendono improponibile un'analisi quantitativa dei dati sperimentali raccolti.

Con l'aiuto di Cabri II, dell'opzione *vettore* in particolare, è possibile fare anche un'analisi quantitativa della relazione esistente fra accelerazione e velocità e controllare la validità di un modello introdotto per schematizzare la dipendenza della forza di attrito dalla velocità.

La fase iniziale di raccolta dei dati (assegnazione di coordinate ai punti che rappresentano le immagini scattate ad intervalli di tempo regolari) rimane invariata. Al foglio di carta millimetrata, poi, si sostituisce il foglio del software Cabri II sul quale sarà realizzato l'esame qualitativo e quantitativo. Le posizioni della pallina rilevate appaiono inserite in un piano cartesiano a cui si assegna un'unità di misura. In questo caso è il software che si incarica di disegnare i vettori e di operare con essi, gli studenti si potranno dedicare alle osservazioni qualitative, all'elaborazione dei dati e all'elaborazione di un modello che renda conto dei dati sperimentali anche avvalendosi dell'aiuto di un foglio elettronico.

In tabella 1 è riportato un possibile percorso didattico, diviso in cinque fasi, al quale faremo riferimento nell'ambito di questo contributo. In particolare concentreremo l'attenzione sulle fasi 3, 4, 5 e daremo solo una breve descrizione della fase introduttiva (fase 1).

## **Analisi vettoriale del moto di una pallina in aria (fase 1)**

Agli studenti è fornita una fotografia del moto di una pallina realizzata col metodo multiflash; seguendo le indicazioni di una scheda devono analizzare di che tipo di moto si tratta e quali sono le forze agenti sulla pallina.

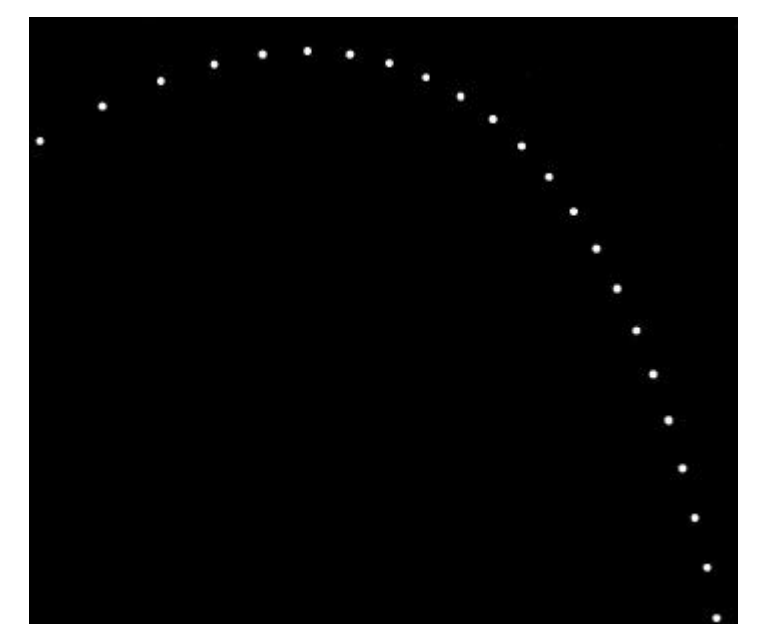

Fotografia del moto di un proiettile eseguita con il metodo multiflash, scala 1:10

#### **Forze agenti su una pallina in volo**

l

La figura mostra una fotografia del moto di una pallina eseguita col metodo multiflash. La pallina è stata lanciata in aria sotto un angolo di 27° rispetto alla direzione orizzontale. L'intervallo di tempo fra due successive esposizioni era di 1/30 di secondo e la pallina si muoveva da sinistra a destra nella figura.

Esaminate la fotografia (potete aiutarvi usando un foglio di carta millimetrata e un foglio di carta trasparente) e rispondete alle seguenti domande giustificando le vostre risposte.

#### **1)La componente orizzontale della velocità della pallina è costante? Che cosa potete concludere sulla forza risultante che agisce sulla pallina?**

Prendete in considerazione un punto ogni 2 per analizzare il moto in intervalli di tempo di 1/15 di secondo, questa scelta non pregiudica i risultati dell'esperienza; limitate, inoltre, lo studio della fotografia ai primi quattro punti.<sup>1</sup> Fissate un foglio di carta trasparente alla fotografia, segnate il centro di ogni immagine e congiungete ordinatamente tra loro un punto ogni due con tratti rettilinei. I segmenti rappresentano lo spostamento della pallina ogni quindicesimo di secondo e perciò forniscono una misura della velocità media durante questi intervalli di tempo uguali fra loro.

#### **2)La variazione di velocità (e quindi l'accelerazione) della pallina ha la stessa direzione in ogni intervallo considerato? I moduli di tali variazioni sono uguali fra loro? Quale sarà la direzione della risultante delle forze agenti sulla pallina?**

#### **3) La forza di gravità produce, ogni quindicesimo di secondo, una variazione nella velocità. Quale? In che direzione e in che verso?**

Riportate il vettore variazione di velocità dovuto a *g*, in scala, sulla fotografia e sottraetelo a ciascun vettore variazione di velocità totale, ottenendo così un vettore che rappresenta la variazione residua di velocità.

#### **4) I vettori variazione residua di velocità hanno tutti lo stesso modulo? Quale direzione e quale verso hanno? Quali ipotesi potete fare sulla natura delle forze agenti sulla pallina?**

 $<sup>1</sup>$  In un primo tempo si era considerato un punto ogni tre, intervalli di 1/10 di secondo, come suggerito dagli autori;</sup> questa scelta, da un lato facilita i calcoli, dall'altro può creare confusione fra la semplice conversione in scala e il calcolo dei moduli dei vettori velocità e accelerazione.

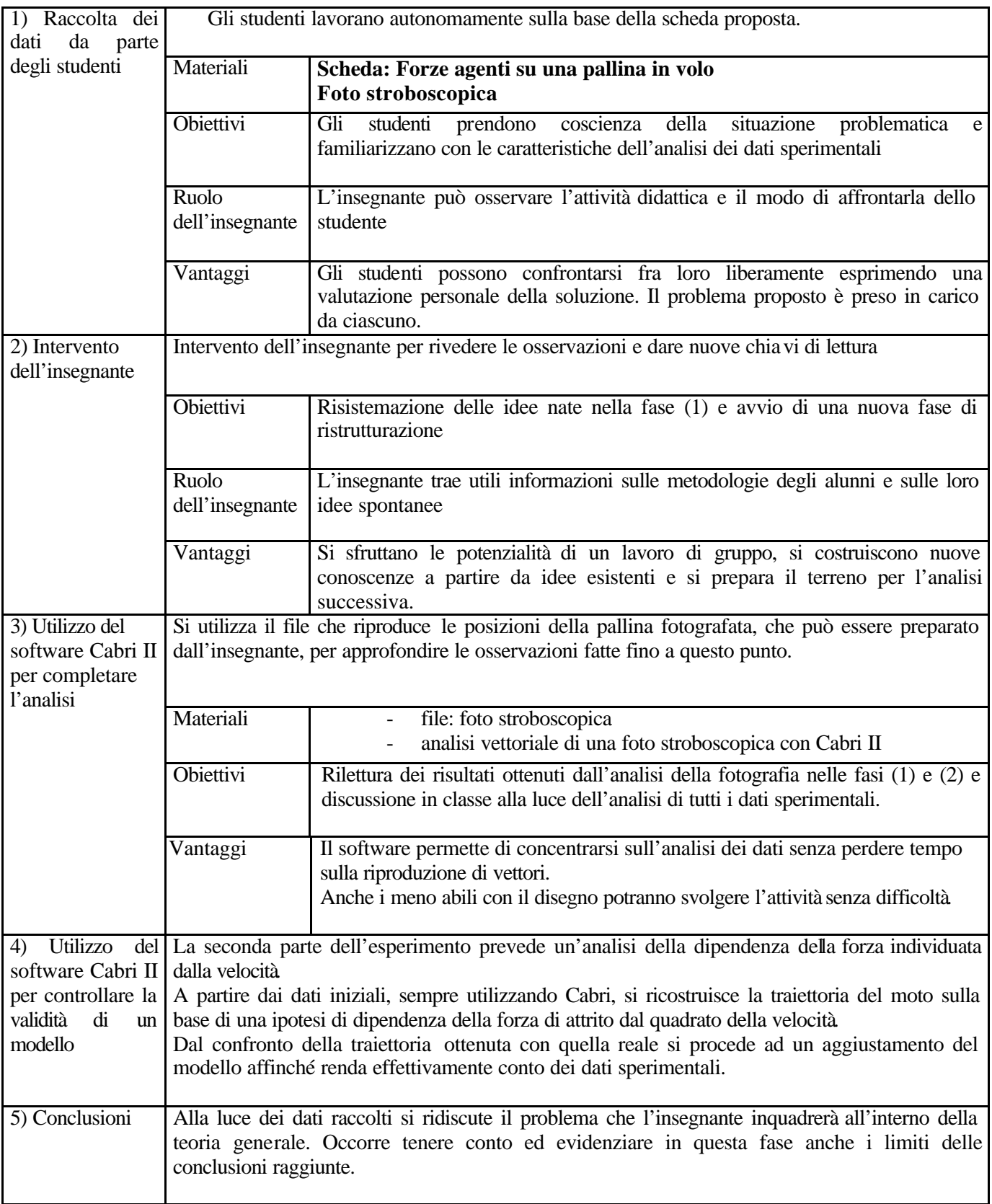

# **Tab. 1 - Fasi del percorso didattico sull'analisi del moto della pallina in volo**

# **Analisi vettoriale della foto stroboscopica con Cabri II (fase 3)**

# *Rilevazione dei dati*

Sovrapponiamo la fotografia alla carta millimetrata, avendo cura di far coincidere il lato sinistro della fotografia con una delle rette verticali e il primo punto a sinistra con un punto di intersezione delle rette della carta millimetrata. Con l'aiuto di uno spillo facciamo un foro in corrispondenza del centro di ogni immagine. Il primo punto a sinistra (*P0*) sarà l'origine del sistema di assi attraverso il quale studieremo la fotografia.

Tracciamo gli assi cartesiani ortogonali aventi origine in O (0,0) e ricaviamo le coordinate degli altri "fori".

Prendiamo in considerazione un punto ogni 2 per analizzare intervalli di tempo di 1/15 di secondo. I dati ottenuti sono riportati in tabella 2.

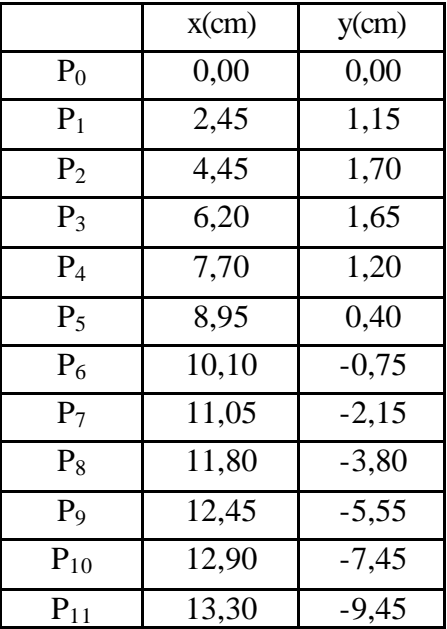

### **Tab. 2 - Coordinate delle posizioni successive della pallina ogni 1/15 s.<sup>2</sup>**

Riportiamo ora i dati ottenuti sul foglio del software Cabri II e procediamo all'analisi vettoriale.

## *Riproduzione della fotografia con Cabri II*

l

Per realizzare correttamente il file in Cabri II è necessario usare alcuni accorgimenti sfruttando il dinamismo del software. Occorre, infatti, riportare sul foglio Cabri le coordinate dei punti che sono state rilevate dalla fotografia (con la precisione stimata) e costruire un sistema di assi cartesiani ortogonali avente una unità che ci permetta di sfruttare l'opzione *distanza e lunghezza* di Cabri per misurare i moduli dei vettori rappresentati.

Riportiamo in Appendice l'elenco delle operazioni effettuate per rappresentare le posizioni della pallina sul foglio di Cabri.

<sup>&</sup>lt;sup>2</sup> L'incertezza di ±0,05 cm ci è parsa adeguata dato il metodo di registrazione dei dati.

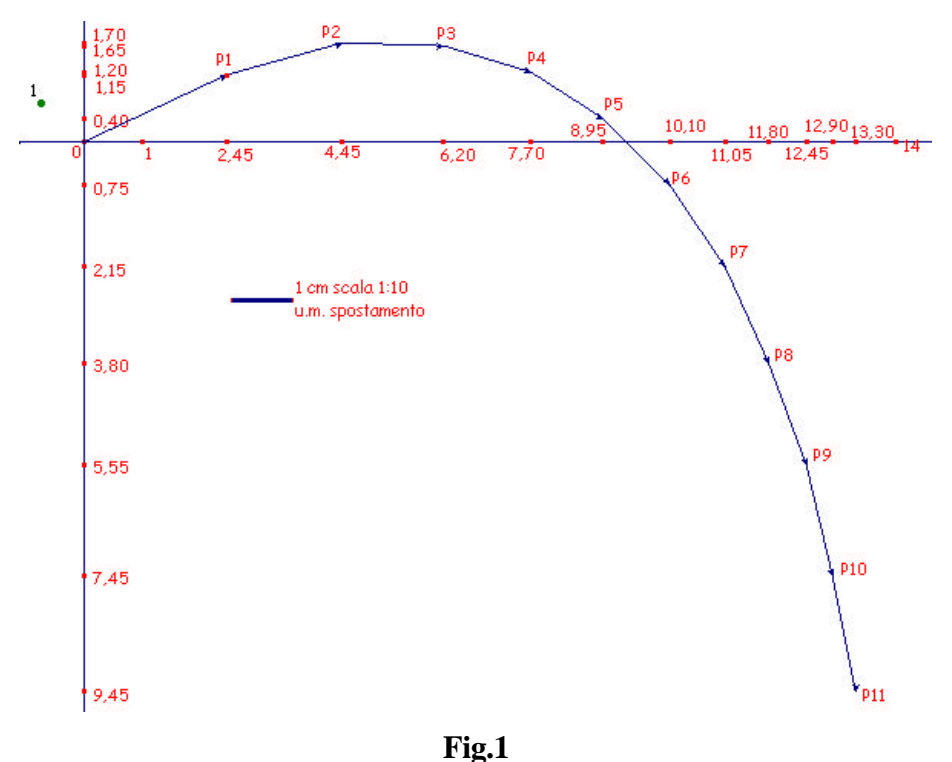

In figura 1 sono riportate le posizioni successive della pallina  $(O, P_1, \ldots, P_{11})$  sul piano cartesiano e i vettori spostamento. Le misure delle distanza sono in scala 1:10 rispetto alla realtà, come nella fotografia.

Gli studenti devono rispondere a domande analoghe a quelle riportate sulla scheda della fase di elaborazione manuale dei dati. In questo caso però è richiesto di effettuare sul foglio Cabri II l'analisi di tutti i punti sperimentali. Inoltre si è scelto di parlare direttamente di vettori accelerazione, oltre che di variazioni di velocità; pensiamo infatti che un vantaggio dell'elaborazione con Cabri sia quello di rendere più immediato il collegamento accelerazione misurata-forza agente.

### *Elaborazione dei dati (analisi qualitativa)*

Gli studenti rispondono alle domande cercando conferma di quanto ottenuto con la elaborazione manuale.

#### **1) La componente orizzontale della velocità della pallina è costante?**

In figura 2 sono rappresentati i vettori velocità, a meno di un fattore di scala. Ciascun vettore velocità è scomposto nelle due componenti verticale e orizzontale.

Le indicazioni per la costruzione dei vettori (per questa figura e per le successive) sono riportate in Appendice.

#### *La componente orizzontale della velocità non è costante.*

*Le differenze fra i vettori spostamento hanno componenti orizzontali evidentemente variabili. Le velocità vi sono applicate nel punto medio fra*  $P_{i+1}$  *e*  $P_i$ , *che è una buona approssimazione del punto della traiettoria in cui la pallina ha velocità uguale alla velocità media calcolata.*

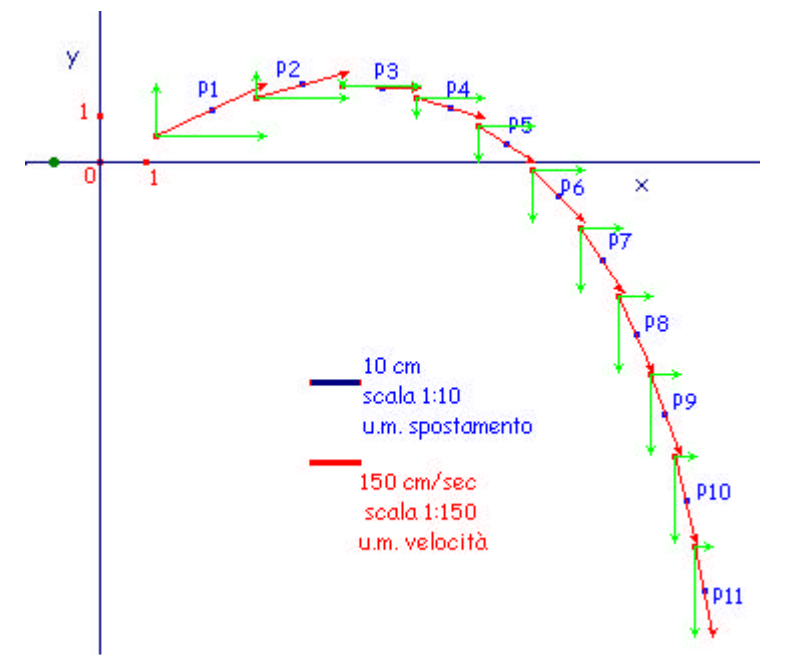

**Fig. 2**

## **2) La variazione di velocità (e quindi l'accelerazione) ha la stessa direzione in ogni intervallo? I moduli di tali vettori sono uguali fra loro? Quale sarà la direzione della risultante delle forze agenti sulla pallina?**

In figura 3 sono rappresentati i vettori variazione di velocità (e quindi anche, a meno di un fattore di scala, i vettori accelerazione) che danno informazioni sulla direzione e sul verso della forza totale applicata alla pallina.

*Dalla analisi del grafico risulta chiaramente che i moduli delle accelerazioni non sono uguali fra loro, ciò significa che la pallina non è sottoposta a una forza costante, ma ad una forza variabile che risulta dalla composizione della forza di gravità (Fg), diretta verticalmente, e della resistenza del mezzo (Fr). La (Fr) dipende dalla velocità: lo studio della dipendenza della resistenza del mezzo dalla velocità sarà l'oggetto della sezione successiva Elaborazione dei dati (analisi quantitativa).* 

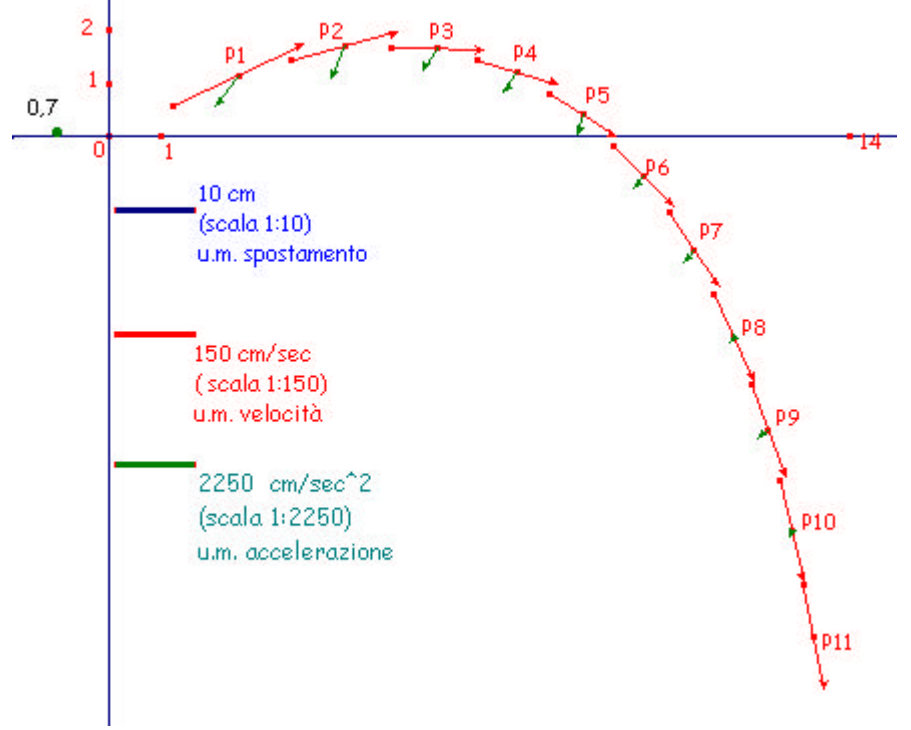

**Fig. 3**

## **3) La forza di gravità produce, ogni quindicesimo di secondo, una variazione nella velocità. Quale? In che direzione e in che verso?**

Riportando il vettore variazione di velocità dovuto a g, in scala, sul foglio, si ottiene la costruzione di figura 4.

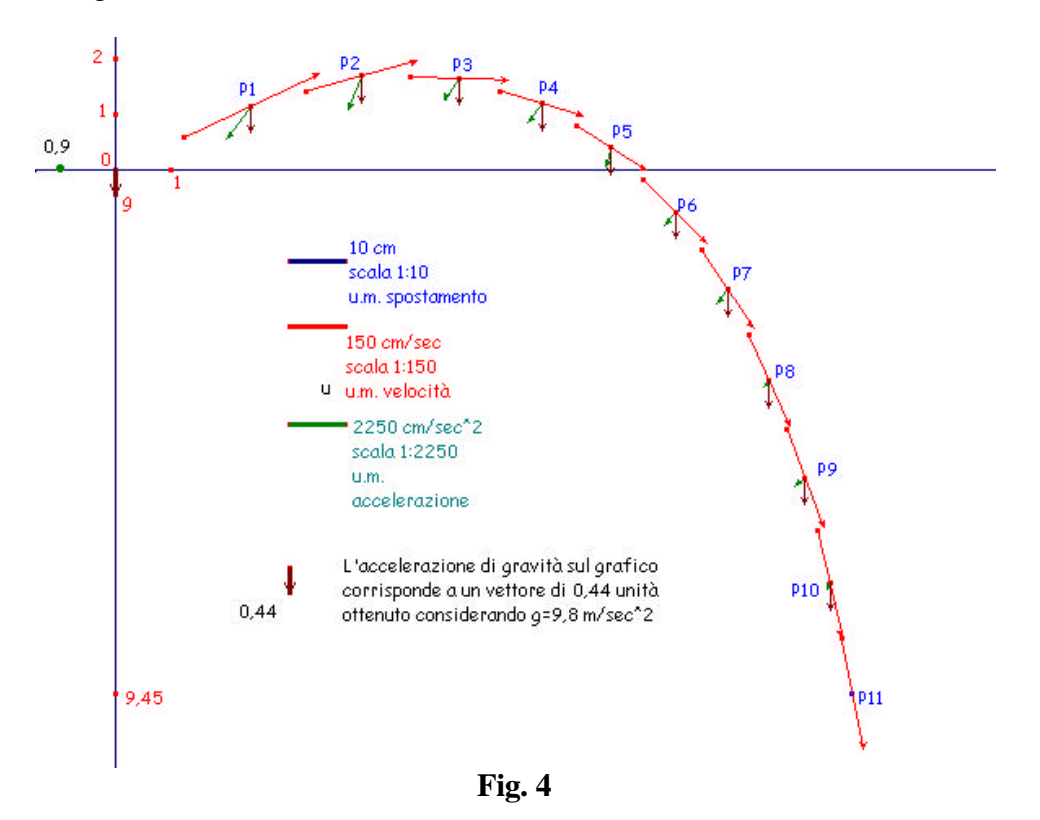

# **4) I vettori variazione residua di velocità hanno tutti lo stesso modulo? Quale direzione e quale verso hanno?**

L'utilizzo di Cabri II appare particolarmente utile in questa fase: infatti la precisione ottenuta nella costruzione dei vettori variazione residua di velocità, più difficile da ottenere normalmente, consente di notare come la accelerazione dovuta alla resistenza dell'aria abbia, con buona approssimazione, la stessa direzione della velocità in ogni punto e verso opposto.

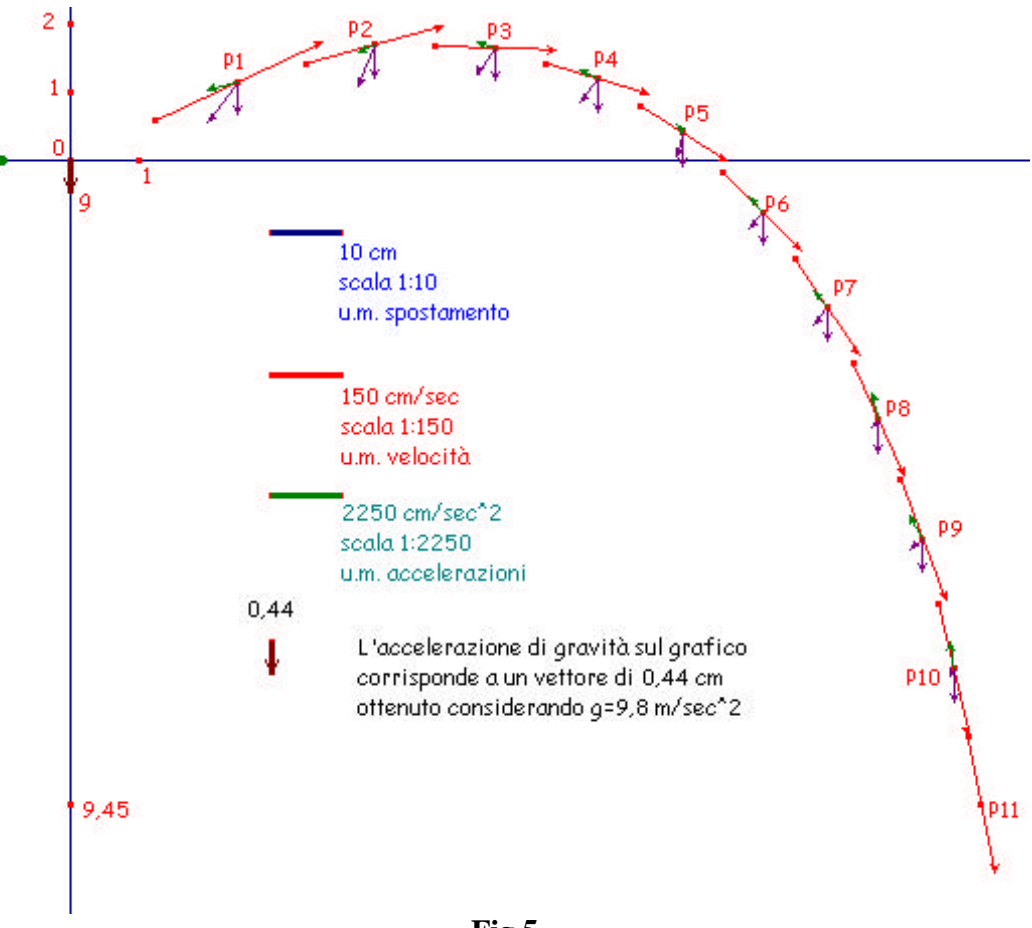

**Fig.5**

# *Elaborazione dei dati (analisi quantitativa)*

Gli studenti devono ora rilevare la misura dei vettori sul foglio di Cabri II. In tabella 3 sono riportati i valori ottenuti

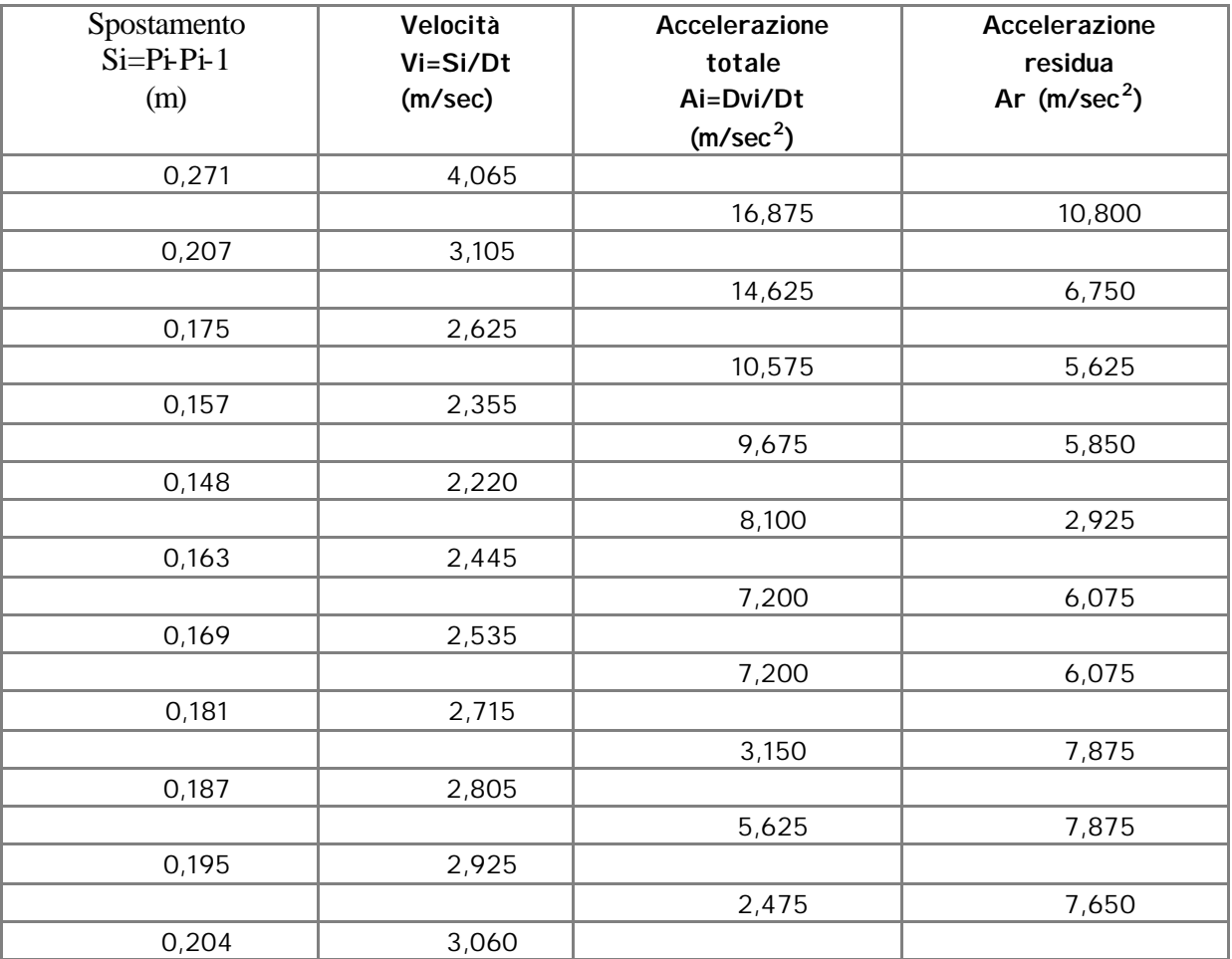

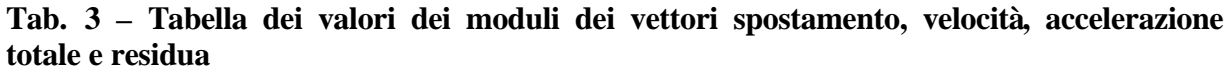

I valori possono essere tabulati con lo strumento Tabella di Cabri II ed eventualmente esportati, su foglio elettronico, per essere elaborati.

# **Elaborazione di un modello che renda conto dei dati sperimentali (fase 4)**

Una pallina in volo nell'aria è soggetto a due forze: la forza di gravità (Fg) costante, e la resistenza dell'aria (Fr) che dipende invece in ogni punto dalla velocità. La forza Fr è diretta come la velocità ed ha verso opposto.

Si può assumere che la dipendenza di Fr dalla velocità non sia lineare. In letteratura, infatti, la forza di resistenza del mezzo agente su una sfera in aria mostra due termini importanti uno lineare e uno quadratico: Fr=  $RC_1V + R^2C_2V^2$ , con C1=3.1 10<sup>-4</sup> Kg/(ms), C2=0.87Kg/m<sup>3</sup> e R raggio della sfera.

Nel caso della pallina utilizzata ( $R = 0.75$  cm) possiamo scrivere:

Fr= K<sub>1</sub>V+ K<sub>2</sub>V<sup>2</sup>, con K<sub>1</sub>=2.33 10<sup>-6</sup> Kg/s e K<sub>2</sub>=4.9 10<sup>-5</sup> Kg/ m<sup>2</sup>s.

Per le velocità coinvolte nel caso studiato, la tabella seguente mostra che è ragionevole, in prima approssimazione, considerare il solo termine quadratico:  $Fr = K_2 V^2$ .

| velocità (m/sec) | $K_1v$    | $K_2\overline{v}$ |
|------------------|-----------|-------------------|
|                  |           |                   |
| 4,065            | 9,451E-06 | 8,087E-04         |
| 3,105            | 7,219E-06 | 4,718E-04         |
| 2,625            | 6,103E-06 | 3,372E-04         |
| 2,355            | 5,475E-06 | 2,714E-04         |
| 2,220            | 5,162E-06 | 2,412E-04         |
| 2,445            | 5,685E-06 | 2,925E-04         |
| 2,535            | 5,894E-06 | 3,145E-04         |
| 2,715            | 6,312E-06 | 3,607E-04         |
| 2,805            | 6,522E-06 | 3,850E-04         |
| 2,925            | 6,801E-06 | 4,187E-04         |
| 3,060            | 7,115E-06 | 4,582E-04         |

**Tab. 4 – Confronto fra i termini lineare e quadratico**

Calcolando il primo valore dell'accelerazione dovuta alla resistenza dell'aria Fr<sub>1</sub>/m, dove m=0,05 *g* è la massa della pallina, si può costruire con Cabri II la traiettoria simulata del moto.

### **Dati iniziali**:

Massa pallina m=5 10<sup>-5</sup> Kg;

Raggio pallina R=7.5  $10^{-3}$  m;

Coordinate del punto P1 (P1(2,45; 1,15));

Valore della velocità iniziale v1=4.07 m/s ricavata dal grafico Cabri.

Calcoliamo  $ar_1=Fr_1/m = K_2v_1^2/m$  (con  $K_2=4.9 \text{ } 10^{-5} \text{ } Kg/m^2$ s) che sommato al vettore g ci dà l'accelerazione totale e ci permette di calcolare un nuovo valore di velocità con il quale ricavare il valore successivo di accelerazione.

La traiettoria ottenuta (vedi figura 6) differisce però da quella della fotografia e sembra indicare una sovrastima dell'attrito (cioè del coefficiente  $K_2$ ).

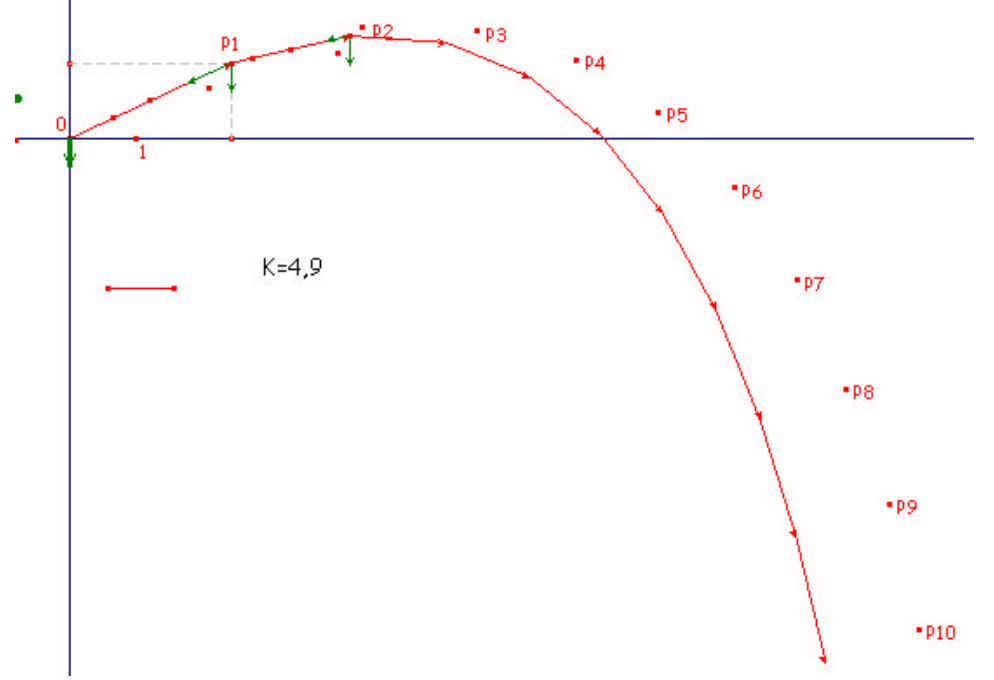

**Fig. 6**

Il valore di  $K_2$  che abbiamo utilizzato non appare il migliore nel nostro caso: questo difficoltà può diventare un ottimo spunto didattico. La costruzione realizzata con Cabri II ci permette, infatti, di modificare il coefficiente  $K_2$  e di far variare simultaneamente la traiettoria.

Agli studenti viene chiesto di ricavare il valore che meglio riproduce i dati sperimentali: il valore ottenuto con l'animazione sarà frutto della loro analisi e non semplicemente copiato da un testo. In figura 7 è riportata la costruzione ottenuta e il valore ottimale di  $K_2$ 

A questo punto è possibile continuare l'elaborazione dei dati provando ad introdurre il termine lineare, oltre a quello quadratico, e aggiustare entrambi per ottenere un ulteriore miglioramento nell'adattamento della curva ai dati. E' opportuno, inoltre, informare gli studenti che la ricerca dei valori ottimali di  $K_1$  e  $K_2$  può essere effettuata attraverso un metodo analitico (Minimi quadrati) che permette di controllare la bontà dell'adattamento della curva ai dati sperimentali senza procedere per tentativi valutati "ad occhio". Tale metodo risulta però certamente meno intuitivo e quindi meno efficace dal punto di vista didattico.

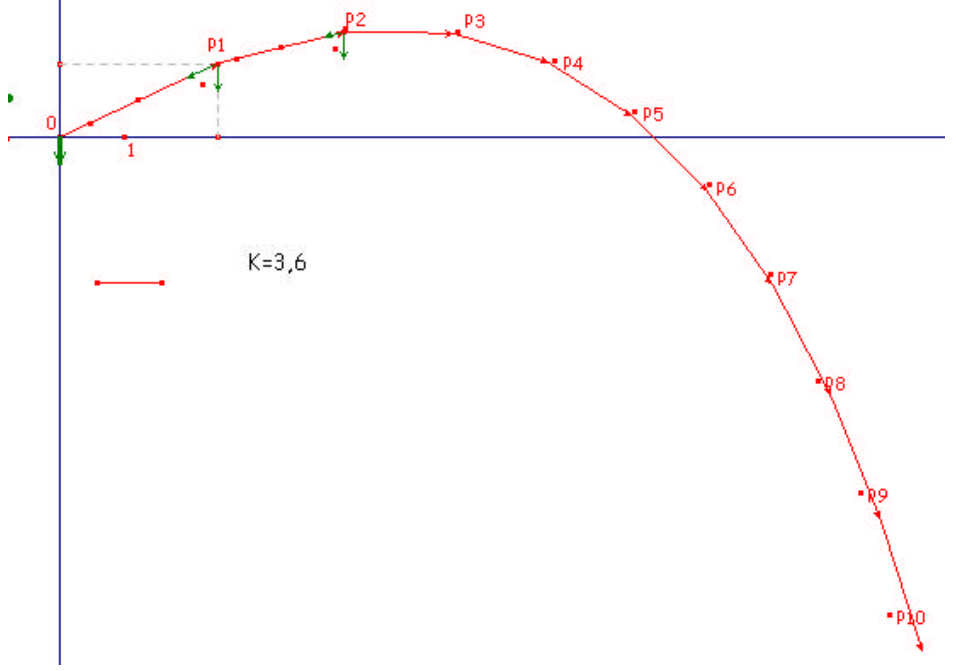

**Fig.7**

Come conclusione del lavoro, anche allo scopo di verificare la ricaduta sulla classe, può essere molto utile chiedere agli studenti di ricostruire, avvalendosi anche di Cabri II, la traiettoria della pallina in assenza d'attrito. Sul foglio di Cabri II, le due traiettorie possono essere rappresentate contemporaneamente e dal loro confronto può nascere una interessante discussione con gli alunni.

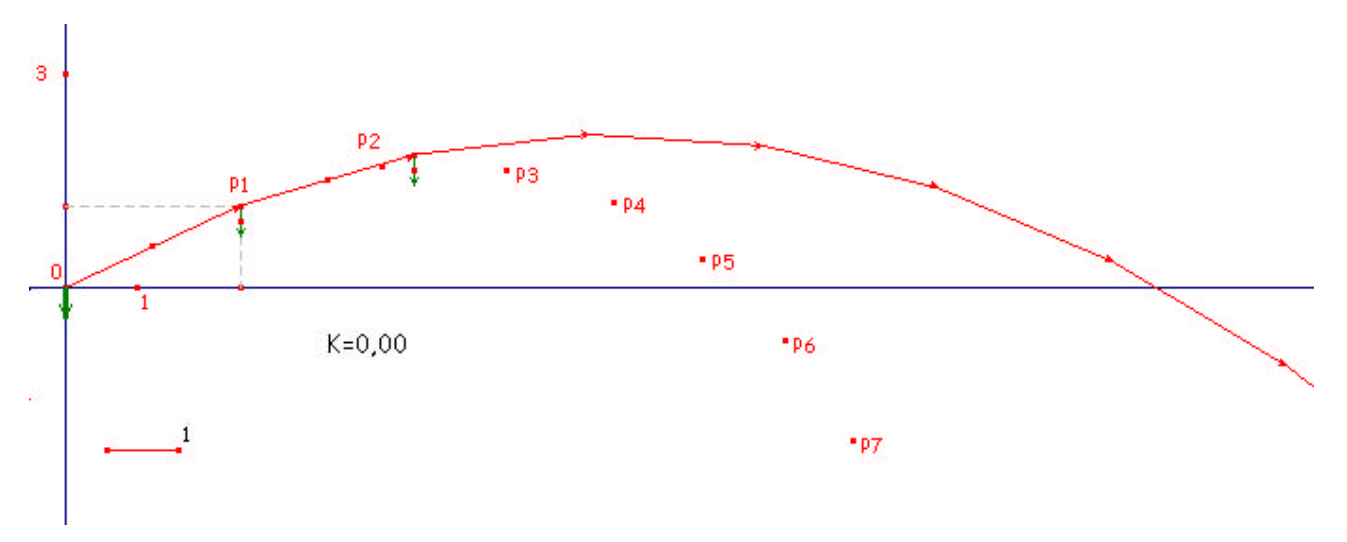

**Fig.8**

### **Appendice: come realizzare le costruzioni**

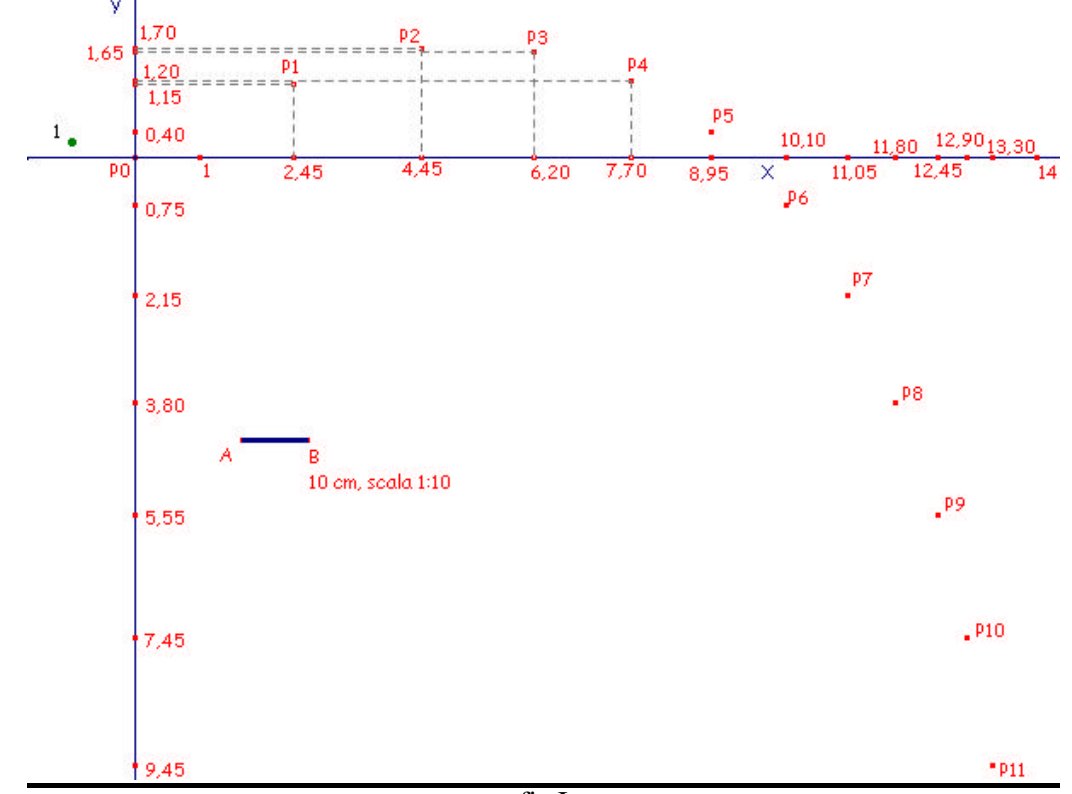

#### **FIGURA 1: foto stroboscopica scala 1:10**

fig.I

Punto: Punto O origine degli assi;

Retta: retta x per O;

Perpendicolare: retta y perpendicolare ad x passante per O;

Numeri: digitare 1;

Punto: Punto A sul foglio cabri;

Retta parallela: retta *s* parallela all'asse x passante per A;

Retta perpendicolare: retta *t* perpendicolare a s per A;

Semiretta: semiretta s', con origine A, su s;

Trasporto di misura: trasporto 1 sulla semiretta s', si ottiene il punto B;

Segmento: segmento di estremi A e B (rappresenta l'unità di misura);

Trasporto di misura: riportare 1 a partire da O, punto C;

Compasso: circonferenza di centro O passante per C;

Punto Intersezione: intersezioni della circonferenza precedente con gli assi x e y.

Nomi: Punti  $1 e - 1$  su gli assi x e y;

Simmetria centrale: creazione dei punti di coordinate da 2 a 13 sull'asse delle x e dei punti di coordinate da 2 a –10 sull'asse delle y. (*E' possibile realizzare una Macro*)

Riportare sui rispettivi assi le coordinate ricavate dalla fotografia *(Poiché le coordinate hanno due cifre decimali, è consigliabile ricavare prima le frazioni dell'unità necessarie usando, se lo si ritiene opportuno, delle macrocostruzioni. Per lavorare più agevolmente si può anche effettuare uno zoom incrementando, con il contatore di Cabri II, il numero* 1 *utilizzato come unità di misura).* 

Per realizzare i punti Pi sul piano, anziché usare il metodo delle parallele agli assi, per ragioni di "economia grafica", è preferibile costruire il punto medio fra XPi e YPi e quindi trovare il simmetrico di O rispetto a tale punto.

Costruzione dei punti  $P_0$ ,  $P_1$ ,  $P_2$ ,  $P_3$ ,  $P_4$ ,  $P_5$ ,  $P_6$ ,  $P_{7,...}$ 

Per l'analisi qualitativa l'unità di misura con cui si è realizzato il disegno non ha importanza, ma sarà rilevante nel momento in cui dovremo passare all'analisi quantitativa; affinché la misura ottenuta con l'opzione *lunghezza e distanza* sia coerente con la nostra unità di misura, occorre portare il contatore a 1 (Cabri fa corrispondere al nostro segmento unità, un centimetro).

## *Vettori spostamento*

Vettore: vettori di origine Pi e vertice Pi+1.

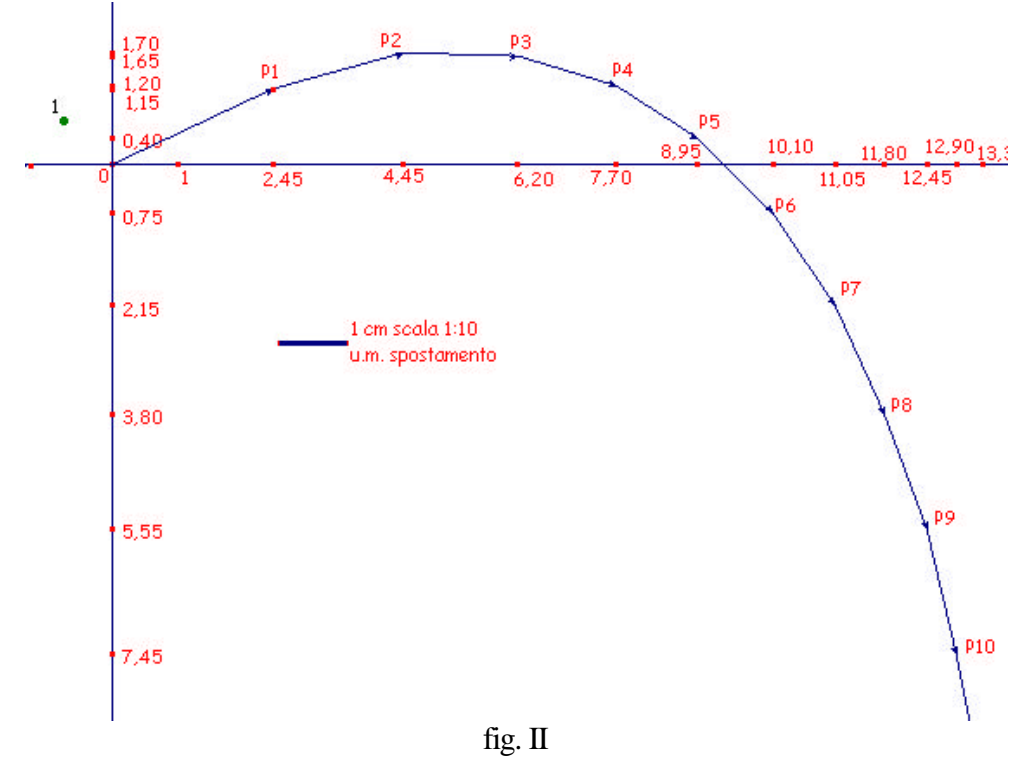

# **FIGURA 2**: *vettori velocità e componenti dei vettori*

**Macrocostruzione** *componenti di un vettore*:

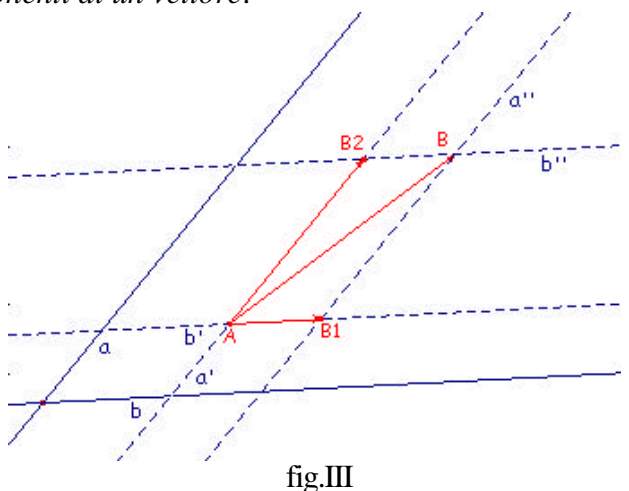

rette: rette a, e b incidenti in O;

vettore: vettore AB;

retta parallela: retta a' per A parallela ad a, retta b' per A parallela a b, retta a'' per B parallela ad a, retta b'' per B parallela a b;

punto d'intersezione: B1intersezione di b' e a'', B2 intersezione di a' e b'';

vettore: vettori AB1, AB2.

Macrocostruzione:

oggetti iniziali: a,b, AB vettore oggetti finali: AB1, AB2 vettori

### *Costruzione dei vettori velocità*

Punto medio: punto medio Mi del vettore PiPi+1; simmetria centrale: simmetrico di Mi rispetto Pi+1, punto Vi+1; vettore: vettore MiVi+1;

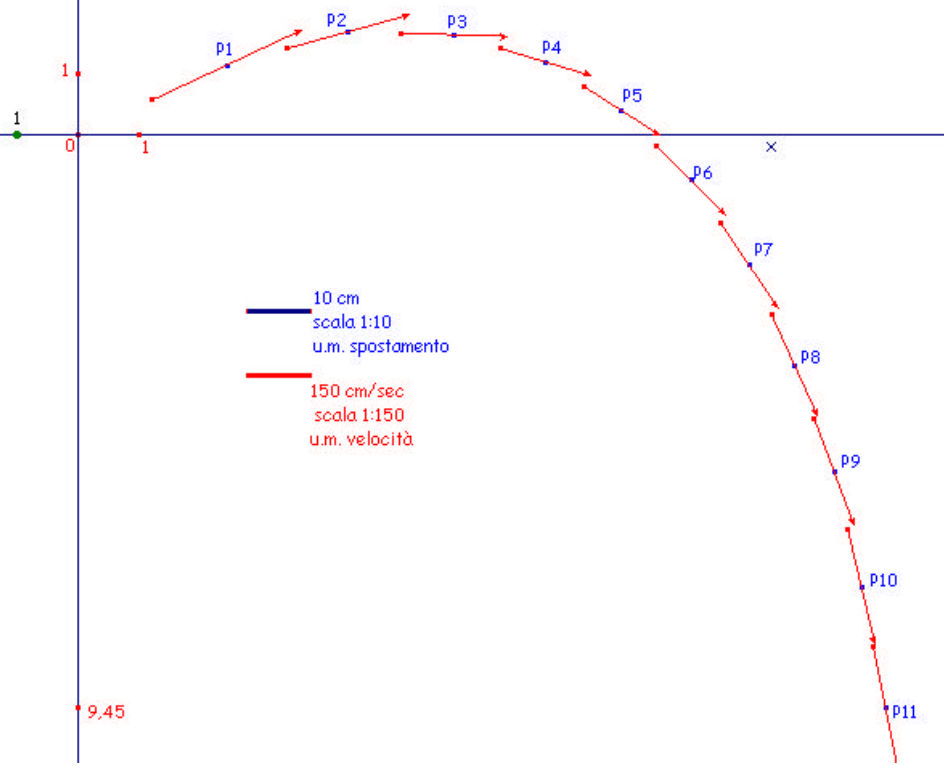

fig. IV

Per costruire le componenti dei vettori velocità è sufficiente applicare la macrocostruzione precedente a ciascun vettore (fig. V)

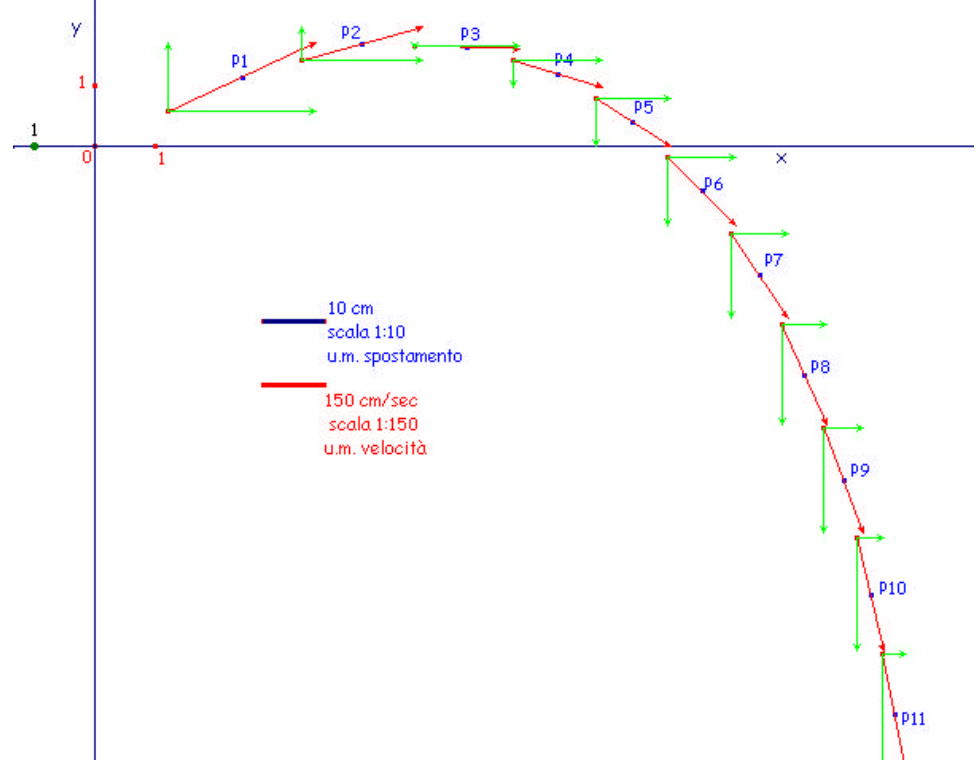

# **FIGURA 3:** *vettori accelerazione*

Macrocostruzione *differenza di due vettori*

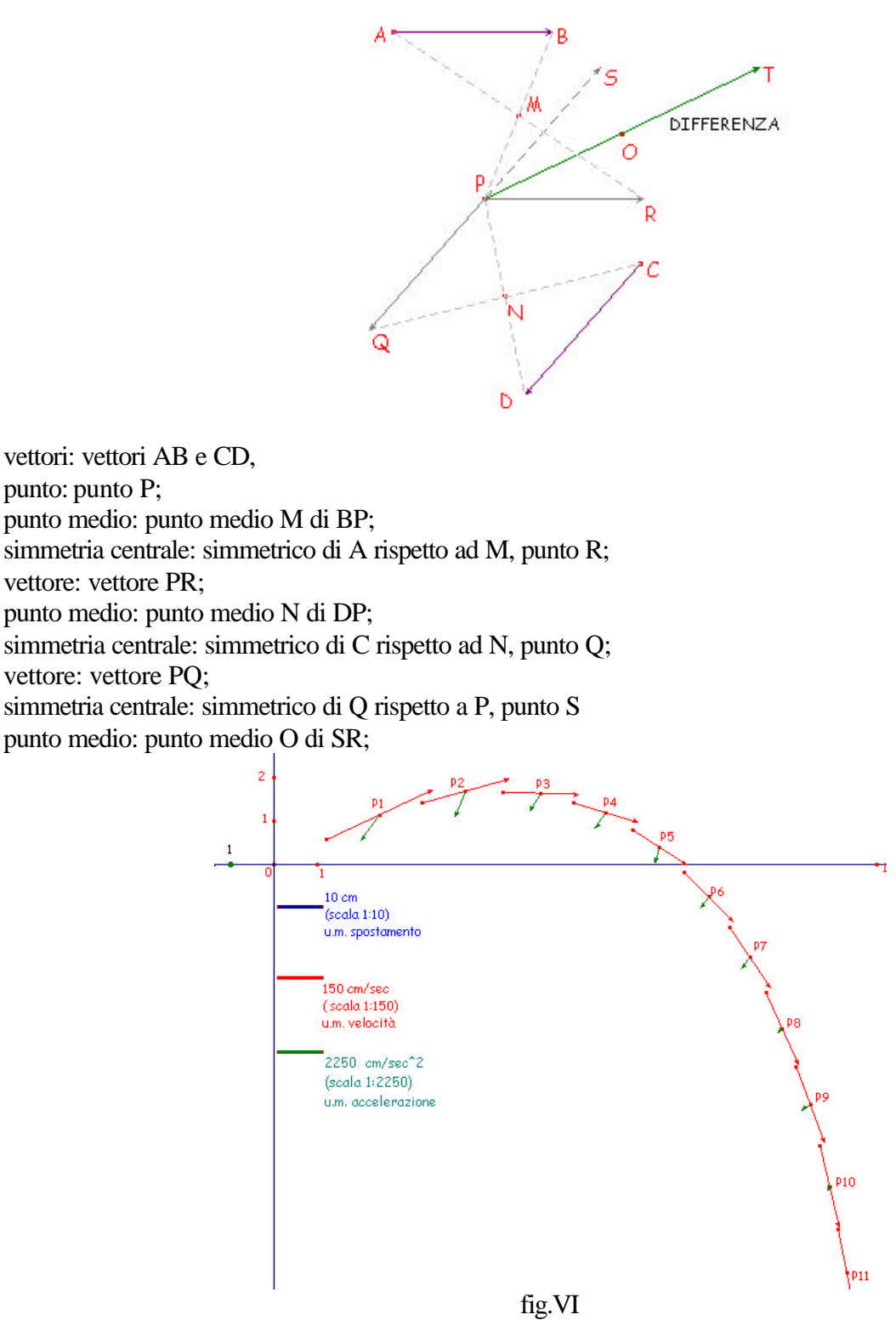

simmetria centrale: simmetrico di P rispetto ad O, punto T; vettore: vettore PT. oggetti iniziali: vettori AB, CD, punto P; oggetti finali: vettore PT; definizione della macro: differenza di due vettori. La macrocostruzione *differenza di due vettori* va applicata, nell'ordine, ai vettori vi+1 e vi e il vettore differenza deve essere applicato in Pi.

# **FIGURA 4***: accelerazione di gravità*

*La forza di gravità è in modulo circa Fg=9,8m/sec^2, perciò ogni secondo produce una variazione Dv di 9,8 m/sec e ogni quindicesimo di secondo un Dv=(9,8/15) m/sec. Sul grafico corrisponde a un vettore di 0,44 unità.*

Con lo strumento CALCOLATRICE si calcola il modulo del vettore da riportare sul grafico (una unità sul grafico rappresenta  $2250 \text{ cm/sec}^2$ , quindi per rappresentare un vettore di modulo 980 cm/sec<sup>2</sup> si deve dividere per 2250). Il numero che si ottiene si trasporta (trasporto di misura) sul semiasse negativo delle y e si disegna il vettore g.

*Costruzione dei vettori accelerazione di gravità applicati nei punti Pi*: vettore P0P1;

traslazione: traslare il vettore *g* applicato in O del vettore P0P1: vettore g1; traslazione: traslare il vettore *g*1 del vettore *v*1;…….

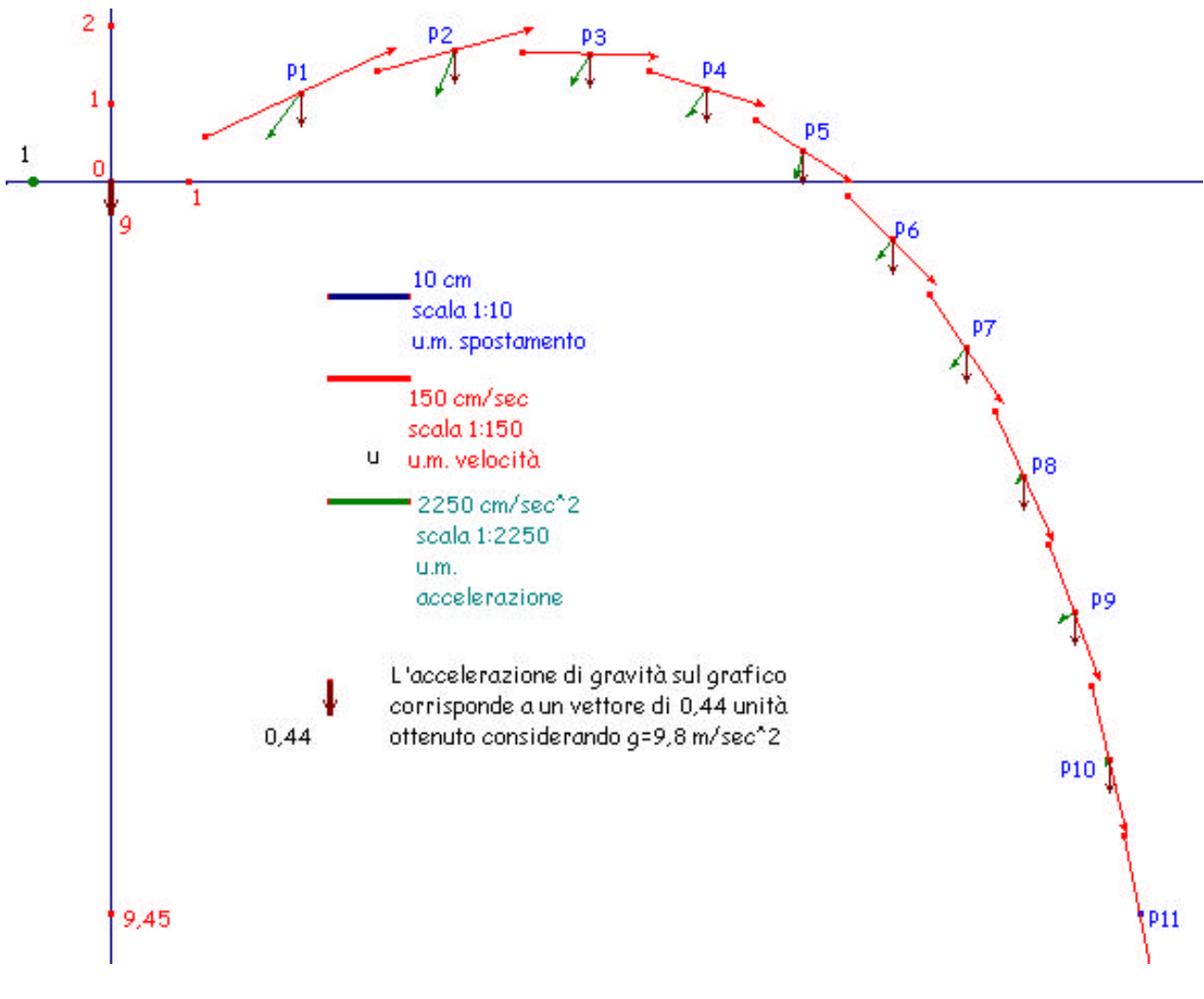

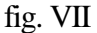

# **FIGURA 5:** *accelerazione residua*

Per disegnare le accelerazioni residue è sufficiente applicare la macro *differenza di due vettori* all'accelerazione totale e all'accelerazione di gravità il vettore differenza Ar<sub>i</sub> è applicato nei punti Pi (fig. VIII)

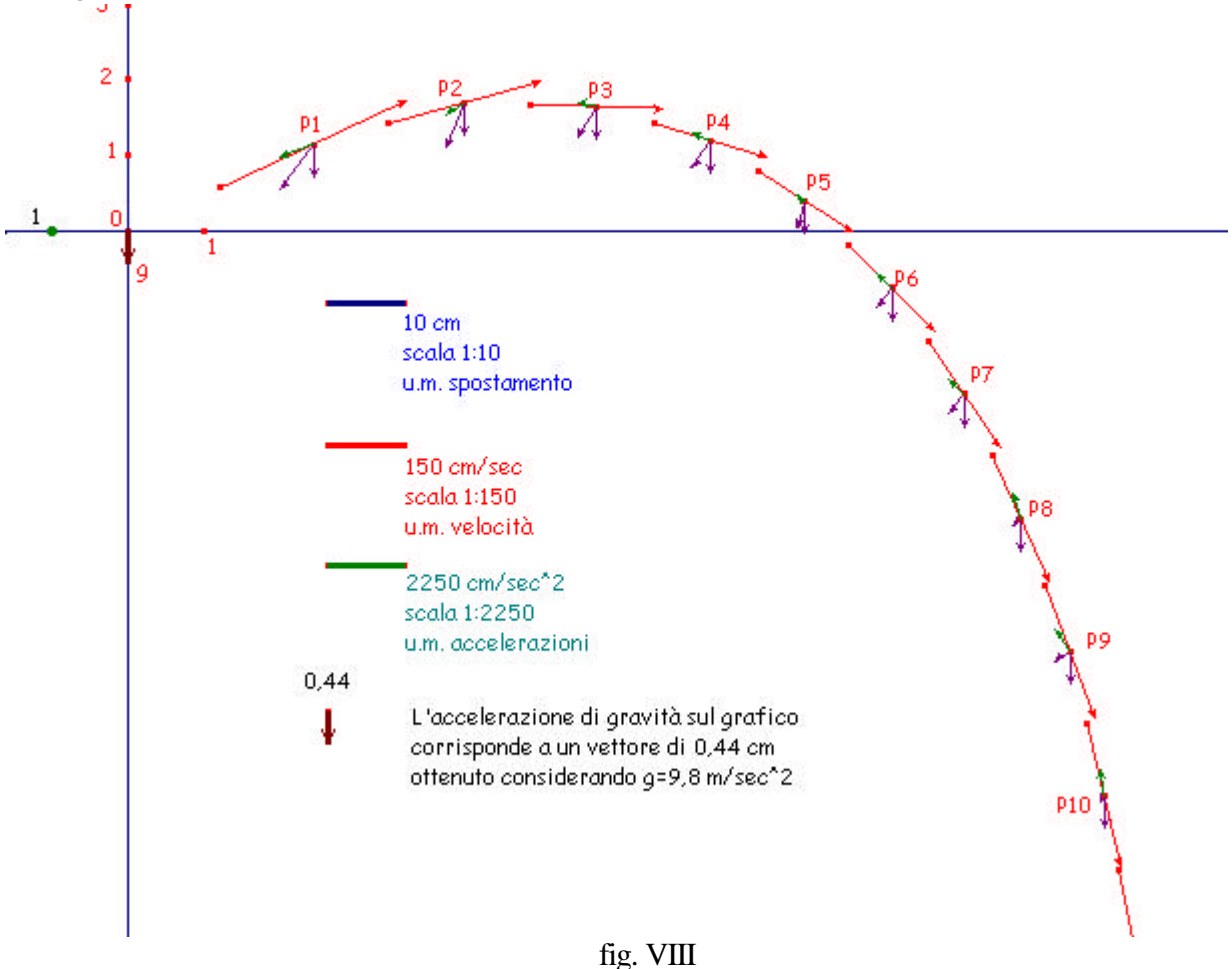

## **FIGURA 6:** *traiettoria*

*In P1 agisce una forza F data dalla somma della forza di gravità Fg e della forza di attrito Fr1, il vettore che rappresentiamo sul foglio Cabri è il vettore accelerazione perciò possiamo dire che dati ar1 (ar1=Fr1/m) e g, il vettore a1 che cerchiamo è la loro somma vettoriale. Avendo il vettore v1 (velocità media ricavata dal grafico: |v1|=|P0P1|, con direzione e verso di P0P1) e il vettore a1, facilmente ricaviamo v2 e con esso individuiamo P2 (v2 è la differenza vettoriale di a1 e v1; se applichiamo un vettore uguale a v2 in P1 otteniamo il vettore P1P2). Ripetendo questa operazione fino ad ottenere P11, è possibile ricostruire la traiettoria simulata in base al nostro modello.*

A partire dalla figura 1, in cui compaiono solo i punti P0,…,P11, si disegna il vettore g (costruzione figura 4) e si procede come segue: vettore: vettore OP1 (v1); distanza e lunghezza: vettore v1; numeri<sup>3</sup>: digitare 4,9; calcolatrice<sup>4</sup>: (4,9\*v1\*v1)/50, il risultato è la lunghezza del vettore accelerazione residua, a1, da riportare sul foglio;

<sup>&</sup>lt;sup>3</sup> Il valore del coefficiente K2 è 4,9 10<sup>-5</sup> Kg/m<sup>2</sup>s

Con il trasporto di misura si costruisce su P0P1, con verso P1P0 e applicato in P1 il vettore a1 (P1A1). In P1 si disegna anche il vettore g (P1G). Il vettore *accelerazione totale* è la somma dei due vettori accelerazione residua e accelerazione di gravità.

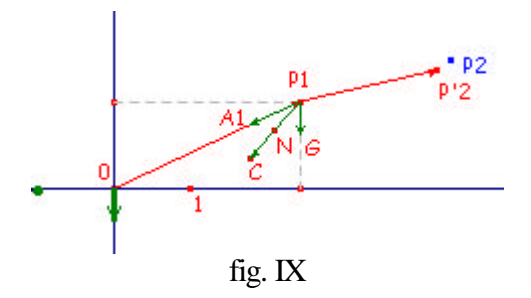

Per disegnare il secondo vettore spostamento e determinare P'2:

punto medio: punto medio di A1G, punto N;

simmetria centrale: simmetrico di P1 rispetto ad N, punto C;

vettore: vettore P1C;

l

simmetria centrale: simmetrico di O rispetto ad N, punto P'2;

vettore: vettore P1P'2;

distanza e lunghezza: misura di P1P'2

Si ripetono tutte le istruzioni precedenti fino a determinare P'3 e P'2P'3 poi si realizza una macrocostruzione per trovare gli altri punti:

oggetti iniziali: g, P1, vettore P1P'2, il numero K2; oggetti finali: vettore P'2P'3.

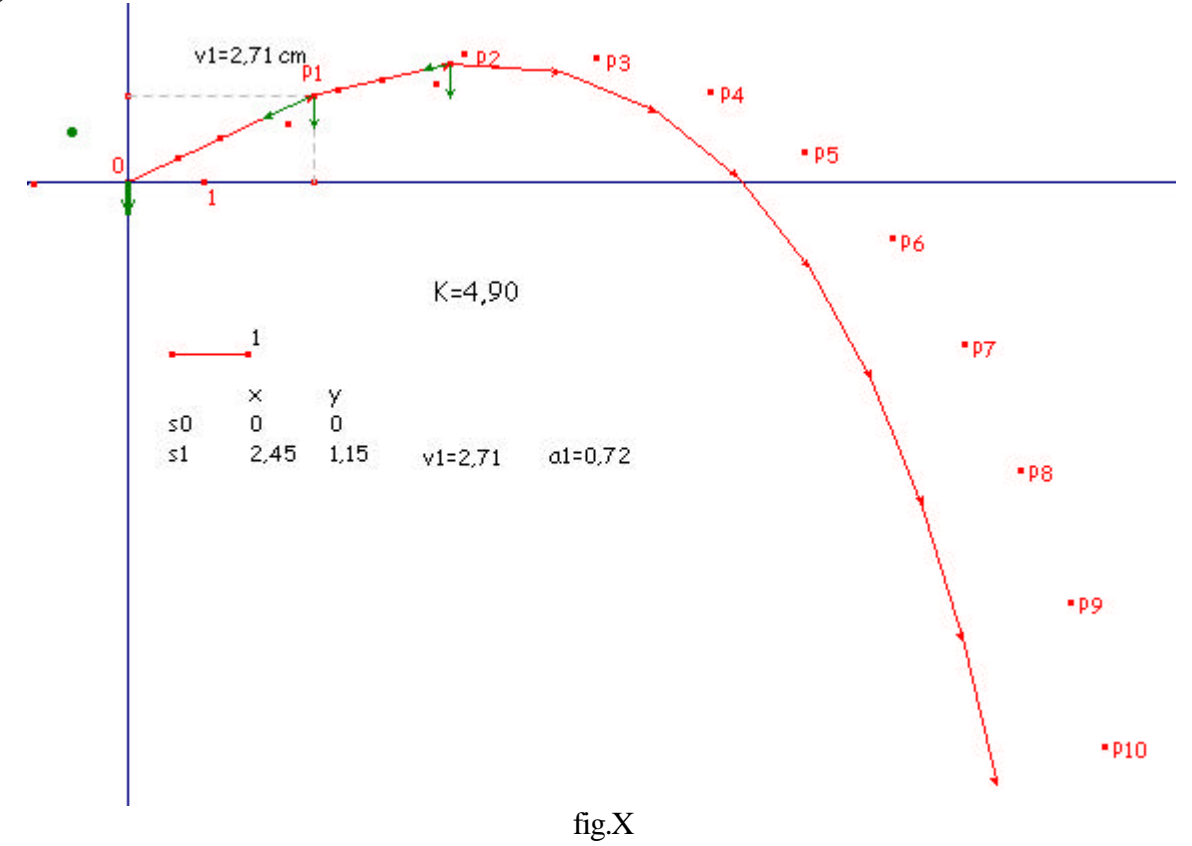

<sup>&</sup>lt;sup>4</sup> Se *v* è il modulo del vettore sul grafico, il modulo di V in m/sec si ottiene moltiplicando per 150 10<sup>-2</sup>. Sapendo che K2=4,9 10<sup>-5</sup> e m=5 10<sup>-5</sup> Kg la massa, si ha Fr=V<sup>2</sup> K2=4,9 10<sup>-7</sup> 15<sup>2</sup> v<sup>2</sup>, da cui A=Fr/m=(4,9 v<sup>2</sup> 10<sup>-2</sup> 15<sup>2</sup>)/5. Per ottenere il modulo del vettore *a* da riportare sul foglio si deve moltiplicare per 10 e dividere per 15<sup>2</sup>. Si ottiene  $a=(4,9/50)$  v<sup>2</sup>